### **BAB III**

### **PELAKSANAAN PRAKTIK KERJA LAPANGAN**

### **A. Bidang Kerja**

Pada pelaksanaan Praktik Kerja Lapangan (PKL), praktikan ditempatkan pada *Finance and Accounting Department*. Kerja *Finance and Accounting Department* tersebut terfokus pada pencatatan arus masuk dan keluarnya uang perusahaan serta transaksi perpajakan di PT Klaras Pusaka Internasional. *Finance and Accounting Department* yang berada di PT Klaras Pusaka Internasional memiliki tugas bertanggungjawab dan berfokus dalam mengeksekusi seluruh administrasi pekerjaan atau operasional di bidang keuangan dan akuntansi serta mengelola sumber daya keuangan perusahaan.

Sebelum praktikan melakukan Praktik Kerja Lapangan di *Finance and Accounting Department* PT Klaras Pusaka Internasional, ada beberapa pekerjaan yang belum dikerjakan oleh karyawan karena terbatasnya jumlah Sumber Daya Manusia (SDM) di *Finance and Accounting Department*, seperti banyaknya kardus berisikan dokumen dan arsip perusahaan yang berada tidak pada tempat yang seharusnya bahkan tercecer disebabkan PT Klaras Pusaka Internasional sedang dalam proses pengajuan restitusi pajak. Selain itu, *invoice* terkait piutang dan utang perusahaan pun belum di input secara berkala, karyawan *Finance and Accounting Department* memilih merapel pekerjaan tersebut di akhir bulan, padahal jika di input secara berkala *invoice* tersebut tidak akan menumpuk dan akibatnya pekerjaan tersebut menjadi berat untuk dikerjakan.

Praktikan selama Praktik Kerja Lapangan berlangsung berada di bawah bimbingan Bapak Riwanto Marpaung Hamonangan selaku Manajer *Finance and Accounting Department* Kantor Pusat PT Klaras Pusaka Internasional. Adapun tugas atau bidang kerja utama yang diberikan kepada praktikan antara lain:

- 1. Membantu Penjurnalan Transaksi ke dalam Buku Kas dengan Sinkronsoft Klaras Pusaka Internasional.
- 2. Memeriksa Pembayaran dan Penerimaan Bank dengan Sinkronsoft Klaras Pusaka Internasional.
- 3. Memasukkan Data Pemotongan Pajak Penghasilan (PPh) Pasal 21 Masa untuk Karyawan di eSPT Masa 21.
- 4. Mencetak Kode *Billing* Surat Tagihan Pajak (STP).
- 5. Memasukkan Arsip Data Piutang Periode 2011 2016 ke dalam Microsoft Office Excel.
- 6. Memasukkan Arsip Data Rekening Koran Periode 2012 2017 Bank ke dalam Microsoft Office Excel.
- 7. Merekapitulasi Arsip Data Pajak Tahun 2012 ke dalam Microsoft Office Excel.

Di sisi lain, praktikan juga diberi tugas sampingan selain tugas utama, seperti melakukan pengelompokkan *invoice account payable* berdasarkan kode arsip, melakukan pengelompokkan rekening koran bank berdasarkan nomor

rekening dan periode waktunya, melakukan *e-Filling* Surat Pemberitahuan (SPT), ikut serta dalam pelaporan dan pembayaran pajak untuk Pajak Penghasilan (PPh) Pasal 21, Pajak Penghasilan (PPh) Pasal 23, dan Pajak Pertambahan Nilai (PPN) ke Kantor Pelayanan Pajak (KPP) Serpong, Tangerang Selatan, rapat pembahasan proyek yang akan dijalankan serta kegiatan lainnya.

Setelah menjalankan tugas dengan teliti dan rapi, praktikan dirasa memberi dampak yang cukup signifikan, hal tersebut dilihat dari terselesaikannya tugastugas *Finance and Accounting Department*, seperti tugas pembenahan arsip data transaksi keuangan menjadi lebih sistematis dan terorganisir. Selain itu, praktikan pun dirasa mampu membantu pekerjaan *Finance and Accounting Department* dengan efektif dan efisien karena dianggap mampu memahami dan menggunakan beberapa program komputer dengan baik.

#### **B. Pelaksanaan Kerja**

Praktikan memulai pelaksanaan Praktik Kerja Lapangan (PKL) pada hari Senin tanggal 10 Juli sampai dengan hari Jumat tanggal 01 September 2017. Dengan waktu lima hari kerja dalam seminggu dari hari Senin sampai dengan hari Jumat dimulai pada pukul 08.00 WIB hingga pukul 16.30 WIB dan terdapat waktu istirahat setiap harinya mulai dari pukul 12.30 hingga pukul 13.30 WIB.

Dalam pelaksanaan Praktik Kerja Lapangan (PKL), praktikan dibimbing langsung oleh Bapak Riwanto Marpaung Hamonangan selaku Manajer *Finance and Accounting Department*. Namun untuk keseharian bekerja, praktikan juga didampingi oleh Ibu Elly Wahyuni dan Kakak Natasha Trie Aprilia yang tak lain merupakan karyawan di *Finance and Accounting Department.* Kedua pendamping tersebut bertugas untuk membantu mengerjakan tugas dan mengawasi praktikan dalam menyelesaikan tugas. Ibu Elly Wahyuni lebih berfokus pada tugas yang berhubungan dengan penjurnalan transaksi-transaksi keuangan perusahaan. Kemudian, Kakak Natasha Trie Aprilia yang memberikan arahan dan bimbingan terkait pengerjaan tugas perpajakan.

Pada hari pertama Praktik Kerja Lapangan (PKL), praktikan melakukan penandatanganan kontrak kerja di bawah naungan Ibu Ilandra Aisyah Miliajaya selaku Manajer *General Affair* & *Human Resource Development* (*GA & HRD*) di PT Klaras Pusaka Internasional. Selain itu, praktikan juga diberi arahan terkait aturan dan tata tertib yang berlaku di dalam perusahaan tersebut sekaligus informasi sekilas terkait *job desc* yang akan dilakukan oleh praktikan selama melaksanakan PKL di bawah naungan *Finance and Accounting Department*. Kemudian, praktikan diperkenalkan dengan seluruh karyawan yang bekerja di Kantor Pusat PT Klaras Pusaka Internasional dan sesekali memberikan informasi terkait tata letak ruangan yang terdapat di dalamnya. Tugas yang diberikan kepada praktikan bermacam-macam. Adapun beberapa tugas utama praktikan selama PKL antara lain:

## **1. Membantu Penjurnalan Transaksi ke dalam Buku Kas dengan Sinkronsoft Klaras Pusaka Internasional**

Jurnal merupakan catatan akuntansi pertama yang digunakan untuk mencatat, mengklasifikasikan, dan meringkas data keuangan dan data

lainnya<sup>3</sup>. Dalam jurnal ini nantinya data keuangan untuk pertama kalinya diklasifikasikan menurut penggolongan yang sesuai dengan informasi yang disajikan dalam laporan keuangan. Oleh sebab itu, dalam sistem akuntansi jurnal harus dirancang sedemikian rupa sehingga tidak terjadi kesalahan dalam pencatatan tiap transaksinya.

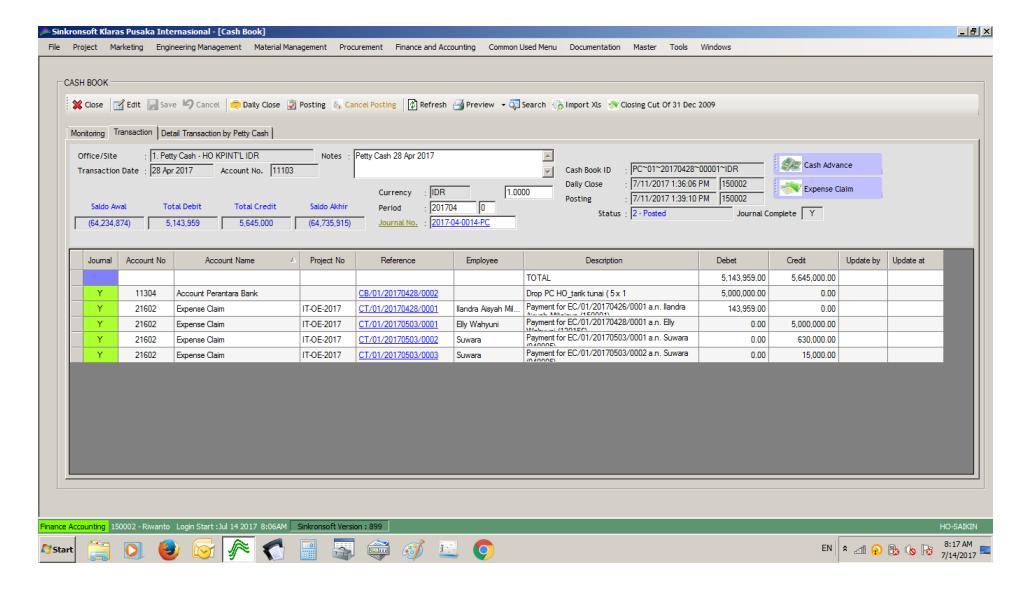

**Gambar III.1 Transaksi** *Petty Cash* **ke Buku Kas.**

Gambar III.1 menggambarkan tentang bagaimana praktikan diminta untuk melakukan proses penjurnalan transaksi *petty cash* yang terjadi di Kantor Pusat PT Klaras Pusaka Internasional ke dalam buku kas menggunakan Sinkronsoft Klaras Pusaka Internasional. *Petty cash* didefinisikan sebagai dana tunai yang digunakan untuk membayar jumlah biaya yang relatif kecil tetapi masih mempertahankan kontrol pemuasan<sup>4</sup>. Jika ditelaah, maksud dari kontrol pemuasan tersebut adalah dalam hal

Sumber: Data diolah oleh praktikan

<sup>3</sup> Mulyadi, *Sistem Akuntansi*, Edisi 4 (Jakarta: Salemba Empat, 2016), p. 03.

<sup>4</sup> Donald E. Kieso, Jerry J. Weygandt, Terry D. Warfield, *Intermediate Accounting: IFRS* Edition, Edisi 2 (United States: John Wiley & Sons, 2013), p. 344.

kebutuhan, yaitu kebutuhan perusahaan yang terpenuhi. Tujuan dari dibentuknya akun *petty cash* adalah membayar tagihan perusahaan yang jumlahnya kecil, sebagai dana cadangan yang akan digunakan dalam membayar tagihan yang bersifat insidental, sebagai dana langsung perusahaan yang akan digunakan untuk beberapa tagihan yang lebih praktis tanpa menggunakan cek, dan merespon secara cepat proses pembayaran dengan dana tunai yang mengharuskan penggunaan lampiran laporan keuangan serta memperoleh persetujuan dari direktur<sup>5</sup>. Berikut merupakan tahapan dalam penjurnalan transaksi *petty cash* perusahaan ke dalam buku kas:

- 1) Buka aplikasi Sinkronsoft Klaras Pusaka Internasional.
- 2) Pada kotak dialog *Login Location* pilih HO Saikin.
- 3) Pada Klaras *Company* pilih Klaras Pusaka Internasional.
- 4) Ketikkan *User ID*.
- 5) Ketikkan *Password*.
- 6) Klik pilihan *Finance and Accounting* pada *menu bar*.
- 7) Pilih *Finance*.
- 8) Klik *Cash*.

- 9) Pilih *Cash Book*.
- 10) Pada bagian *monitoring*, centang *Office/Site* kemudian pilih 1. *Petty Cash-HO KPINT'L IDR*.

<sup>5</sup> https://www.dosenakuntansi.com/pengertian-kas-kecil-menurut-para-ahli

- 11) Pada bagian *monitoring*, centang *Payment Date* 01 Jan 2017 13 Jul 2017 kemudian klik *Search*.
- 12) Klik tiap *Payment Date* nya.
- *13)* Untuk kode *Refference* pilih kode yang ditandai dengan awalan CT saja yakni *Expense Claim.*
- 14) Berikan *Account Number* untuk tiap transaksi yang dilakukan.
- 15) Berikan *Journal Number* untuk masing-masing transaksi *Expense Claim*, misalnya 2017 – 07 – 0001 – EC.
- 16) Berikan *Journal Number* untuk tiap *Payment Date*, misalnya 2017 07  $-0001 - PC$ .
- 17) Lakukan *Daily Close* untuk tiap *Payment Date.*
- 18) Klik *Posting*.
- 19) Penjurnalan transaksi berhasil dilakukan ketika muncul tampilan *Status*  berubah dari 0 menjadi 2 dan bagian *Journal Complete* ditandai dengan huruf N (kuning) atau Y (hijau).

# **2. Memeriksa Pembayaran dan Penerimaan Bank dengan Sinkronsoft Klaras Pusaka Internasional**

Bank adalah badan usaha yang menghimpun dana dari masyarakat dalam bentuk simpanan dan menyalurkannya kepada masyarakat dalam bentuk kredit dan atau bentuk lainnya dalam rangka meningkatkan taraf hidup masyarakat banyak<sup>6</sup>. Salah satu fungsi pokok dari bank umum adalah menawarkan jasa-jasa keuangan, seperti transfer dana. Dalam hal ini,

<sup>6</sup> https://www.peraturan.go.id/uu/nomor-10-tahun-1998.html

terdapat 2 komponen penting, yaitu pembayaran dan penerimaan bank. Pembayaran bank oleh perusahaan dilakukan dengan *petty cash*, *cash*, dan cek/giro. Sementara itu, sumber penerimaan bank terutama berasal dari hasil penjualan tunai dan penagihan piutang usaha, dimana setiap penerimaan dengan cek/giro atas pembayaran dari klien hakikatnya dilakukan melalui transfer bank.

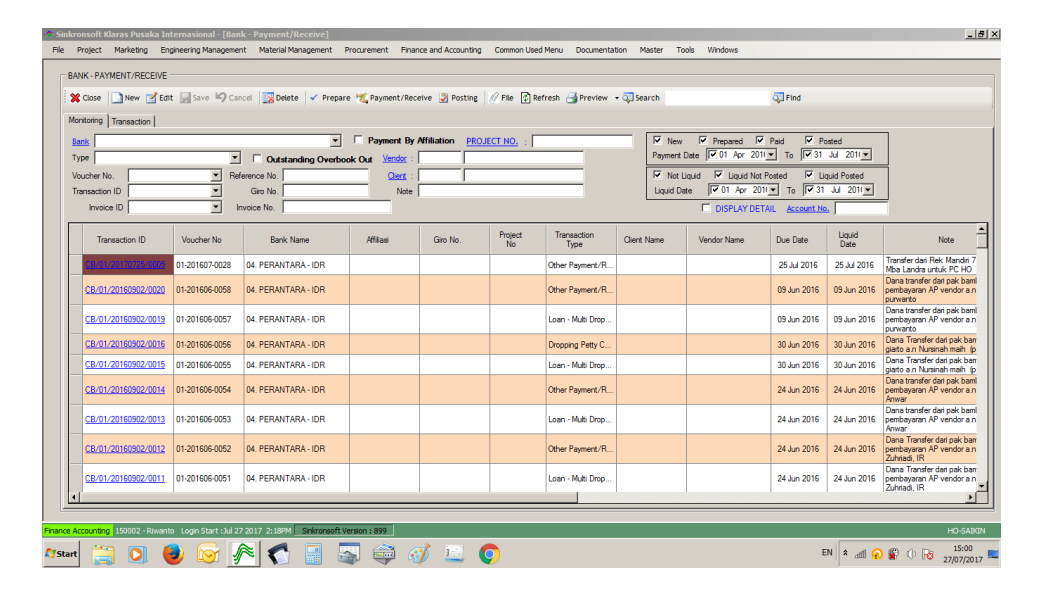

**Gambar III.2 Pembayaran dan Penerimaan Bank.**

Sumber: Data diolah oleh praktikan

Gambar III.2 menggambarkan tentang bagaimana praktikan diminta untuk melakukan proses penjurnalan transaksi perusahaan terkait pembayaran dan penerimaan bank menggunakan Sinkronsoft Klaras Pusaka Internasional. Berikut merupakan tahapan dalam penjurnalan transaksi perusahaan terkait pembayaran dan penerimaan bank:

- 1) Buka aplikasi Sinkronsoft Klaras Pusaka Internasional.
- 2) Pada kotak dialog *Login Location* pilih HO Saikin.
- 3) Pada Klaras *Company* pilih Klaras Pusaka Internasional.
- 4) Ketikan *User ID*.
- 5) Ketikkan *Password*.
- 6) Klik pilihan *Finance and Accounting* pada *menu bar*.
- 7) Pilih *Finance*.
- 8) Klik *Bank*.
- 9) Pilih *Payment/Receiving*.
- 10) Pada bagian *monitoring*, ketikkan *Payment Date*, misalnya 01 Ags 2017 – 31 Des 2017 kemudian klik *Search*.
- 11) Pada *Transaction ID* klik masing-masing transaksinya, misalnya CB/01/20170108/0001.
- 12) Berikan *Account Number* untuk tiap transaksi yang dilakukan.
- 13) Berikan *Journal Number* untuk masing-masing transaksinya, misalnya 2017-08-0001-KB.
- 14) Klik *Posting Journal*.
- 15) Penjurnalan transaksi berhasil dilakukan ketika muncul tampilan Status Transaksi berubah menjadi 3-*Posted* dan *Status* menjadi *Liquid*.
- **3. Memasukkan Data Pemotongan Pajak Penghasilan (PPh) Pasal 21 Masa untuk Karyawan di eSPT Masa 21**

Aplikasi eSPT atau disebut dengan Elektronik SPT adalah aplikasi yang dibuat oleh Direktorat Jendral Pajak Kementrian Keuangan untuk digunakan oleh Wajib Pajak untuk kemudahan dalam menyampaikan Surat Pemberitahuan (SPT)<sup>7</sup>. Kemudahan yang dimaksud disini adalah sebagai

<sup>7</sup> https://www.kemenkeu.go.id/Layanan/aplikasi-elektronik-e-spt-0

berikut: penyampaian SPT dapat dilakukan secara cepat dan aman karena lampiran dalam bentuk media CD/Disket, data perpajakan terorganisir dengan baik, sistem aplikasi eSPT mengorganisasikan data perpajakan perusahaan dengan baik dan sistematis, penghitungan dilakukan secara cepat dan tepat karena menggunakan sistem komputer, kemudahan dalam membuat laporan pajak, data yang disampaikan Wajib Pajak selalu lengkap karena penomoran formulir menggunakan sistem komputer, dan menghindari pemborosan penggunaan kertas.

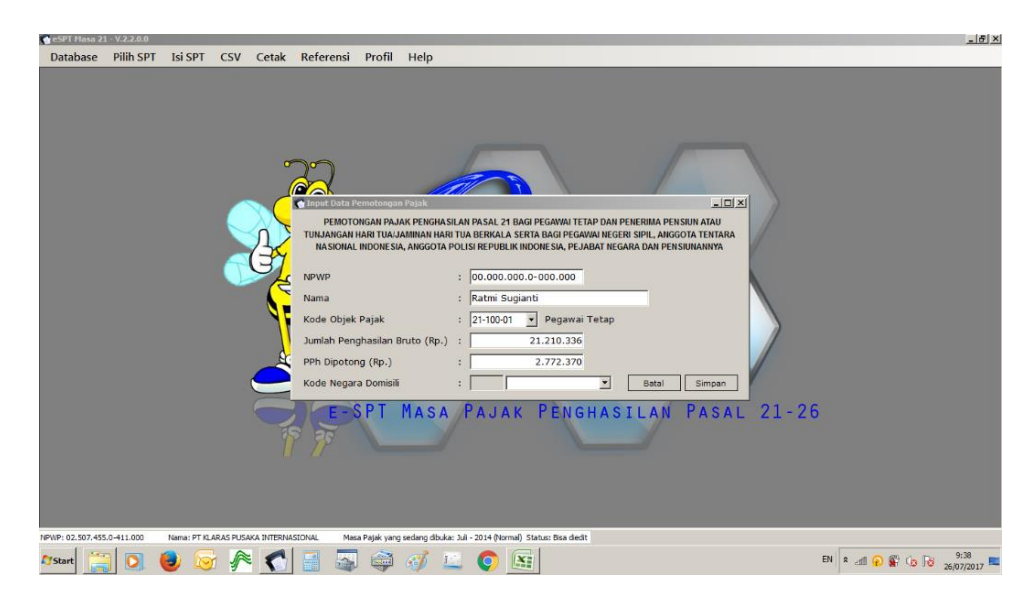

**Gambar III.3 Pajak Penghasilan (PPh) Pasal 21 Masa.**

Sumber: Data diolah oleh praktikan

Gambar III.3 menggambarkan tentang bagaimana praktikan diminta untuk melakukan proses pemotongan pajak karyawan PT Klaras Pusaka Internasional untuk Pajak Penghasilan (PPh) Pasal 21 Masa melalui eSPT. Berikut merupakan tahapan dalam memasukkan data pemotongan PPh Pasal 21 untuk karyawan PT Klaras Pusaka Internasional:

1) Buka aplikasi eSPT Masa  $21 - v.2.2.0.0$ .

- 2) Pilih *Database Folder*: D:\\KPINT\3.Tax\Database eSPT\PPh 21.
- 3) Klik *Database* db2113.accdb.
- 4) Pada *Login Database*, ketikkan *Username*.
- 5) Pada *Login Database*, ketikkan *Password*.
- 6) Klik *Login*.
- 7) Klik pilih SPT.
- 8) Pilih Buat SPT Baru.
- 9) Masukkan Masa SPT yang akan dibuat.
- 10) Klik Buat SPT.
- 11) Klik Isi SPT.
- 12) Klik Daftar Pemotongan Pajak (1721-I).
- 13) Klik Satu Masa Pajak.
- 14) Ketikkan Nomor NPWP, Nama, Kode Objek Pajak, Jumlah Penghasilan

Bruto (Rp.), PPh Dipotong (Rp.).

15) Klik Simpan.

 $\overline{a}$ 

### **4. Mencetak Kode** *Billing* **Surat Tagihan Pajak (STP)**

Surat Tagihan Pajak (STP) adalah surat yang digunakan untuk melakukan tagihan pajak dan atau sanksi administrasi berupa bunga dan atau denda<sup>8</sup>. Adapun beberapa fungsi STP diantaranya, sebagai koreksi atas jumlah pajak yang kurang yang terhutang menurut Surat Pemberitahuan (SPT) Wajib Pajak, sarana untuk mengenakan sanksi berupa bunga atau denda, dan sarana untuk menagih pajak.

<sup>8</sup> http://www.jdih.kemenkeu.go.id/fullText/200728TAHUN2007UU.htm

Praktikan diminta oleh Bapak Riwanto Marpaung Hamonangan untuk mencetak kode *billing* atas nama PT Klaras Pusaka Internasional ke dalam Surat Setoran Elektronik (SSE) yang tersedia pada laman [https://djponlinepajak.go.id](https://djponlinepajak.go.id/) untuk kemudian dilakukan pembayaran ke Kantor Pelayanan Pajak (KPP) Pratama Serpong atas tagihan pajak beberapa pasal tertentu.

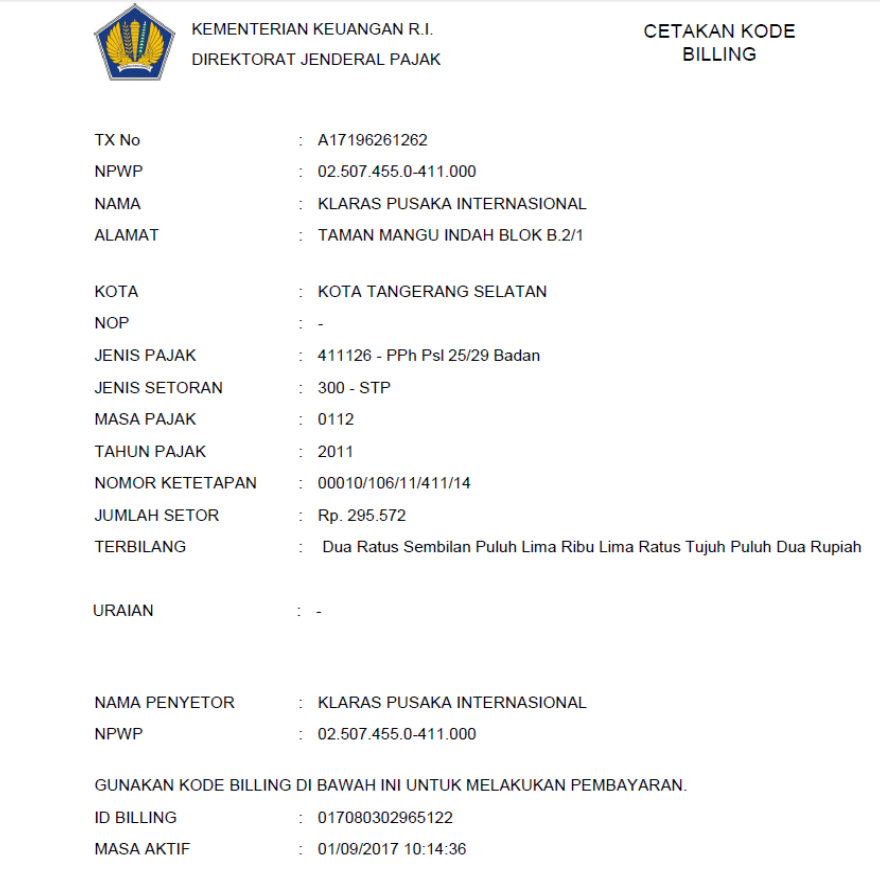

**Gambar III.4 Kode** *Billing* **Surat Tagihan Pajak (STP).**

Sumber: Data diolah oleh praktikan

Gambar III.4 menggambarkan tentang hasil dari proses pencetakan kode *billing* atas Surat tagihan Pajak (STP). Berikut merupakan tahapan dalam pencetakan kode *billing* Surat Tagihan Pajak (STP):

- 1) Ketikkan pada laman pencarian google [https://djponlinepajak.go.id.](https://djponlinepajak.go.id/)
- 2) Ketikkan Nomor Pokok Wajib Pajak (NPWP) PT Klaras Pusaka Internasional: 02.507.455.0-411.000.
- 3) Ketikkan *Password*.
- 4) Ketikkan *Security Code*.
- 5) Klik *Login*.
- 6) Pilih *E-billing*.
- 7) Klik Isi SSE.
- 8) Masukkan data dari Microsoft Office Excel ke dalam Form Surat Setoran Elektronik.
- 9) Pilih Jenis Pajak, misalnya 411126 PPh Psl 25/29 Badan.
- 10) Pilih Jenis Setoran, misalnya 300 STP.
- 11) Pilih Masa Pajak, misalnya Januari s/d Desember.
- 12) Pilih Tahun Pajak, misalnya 2011.
- 13) Ketikkan Nomor Ketetapan dengan format berikut: No. Urut/Jenis SKP/Tahun Pajak/Kode KPP/Tahun Terbit.
- 14) Masukkan Jumlah Setor.
- 15) Klik area bagian Terbilang.
- 16) Klik Simpan.
- 17) Akan muncul kotak dialog "Apakah data yang diisikan sudah benar?" kemudian klik Ya.
- 18) Akan muncul pemberitahuan Rekam SAP Berhasil dengan No. Transaksi, misalnya A17196306457.

19) Silahkan klik tombol 'UBAH SSP' untuk mengubah atau klik tombol 'KODE *BILLING*' untuk melanjutkan.

20) Klik OK.

21) Pilih klik tombol Kode *Billing*.

22) Klik Cetak Kode *Billing*.

# **5. Memasukkan Arsip Data Piutang Periode 2011 – 2016 ke dalam Microsoft Office Excel**

Piutang adalah jenis pembiayaan dalam bentuk pembelian dan atau pengalihan piutang atau tagihan jangka pendek suatu perusahaan yang berasal dari transaksi usaha<sup>9</sup>.

|                     | $\ddot{\sigma}$ .                       |                                                                                               |                                            | 固                                                |                                |   | $\mathbf x$ |                             |   |      |
|---------------------|-----------------------------------------|-----------------------------------------------------------------------------------------------|--------------------------------------------|--------------------------------------------------|--------------------------------|---|-------------|-----------------------------|---|------|
| File                | Home                                    | Page Layout<br>Data<br>Review<br>Insert<br>Formulas                                           |                                            |                                                  | vitaoktaviyantiputri@gmail.com |   | A Share     |                             |   |      |
| Aa<br>hemes<br>G177 | Colors<br>A Fonts<br>Effects:<br>Themes | Breaks Background<br>Margins Orientation<br>Page Setup<br>$-1$ $\times$<br>fx<br>$\checkmark$ |                                            |                                                  |                                |   |             |                             |   |      |
|                     |                                         |                                                                                               |                                            |                                                  |                                |   |             |                             |   |      |
| A                   | Ā                                       |                                                                                               | C                                          | D                                                | E                              | F | G           | H                           |   |      |
| 168                 | 165                                     | Kangean Energy Indonesia Limited                                                              | AR/01/20140624/0003                        | F038-11/INV037/VI/14                             | 2014                           |   |             |                             |   |      |
| 169                 | 166                                     | <b>Kangean Energy Indonesia Limited</b>                                                       | AR/01/20140625/0001                        |                                                  | 2014<br>F038-11/INV039/VI/14   |   |             |                             |   |      |
| 170<br>171          | 167<br>168                              | Kangean Energy Indonesia Limited                                                              | AR/01/20140626/0003                        | F038-11/INV042/VI/14<br>F034-12/INV0019/IX/14    | 2014<br>2014                   |   |             |                             |   |      |
| 172                 | 169                                     | Hess (Indonesia-Pangkah) Ltd<br><b>Conoco Phillips</b>                                        | AR/01/20140702/0001<br>AR/01/20140703/0001 | F038-12/INV017/VII/2014                          | 2014                           |   |             |                             |   |      |
| 173                 | 170                                     | Hess (Indonesia-Pangkah) Ltd                                                                  | AR/01/20140716/0001                        | F034-12/INV0020/IX/14                            | 2014                           |   |             |                             |   |      |
| 174                 | 171                                     | Hess (Indonesia-Pangkah) Ltd                                                                  | AR/01/20140716/0002                        | F034-12/INV0021/IX/14                            | 2014                           |   |             |                             |   |      |
| 175                 | 172                                     | Hess (Indonesia-Pangkah) Ltd                                                                  | AR/01/20140716/0003                        | 2014                                             |                                |   |             |                             |   |      |
| 176                 | 173                                     | Hess (Indonesia-Pangkah) Ltd                                                                  | AR/01/20140716/0004                        | F034-12/INV0022/VII/14<br>F034-12/INV0023/VII/14 | 2014                           |   |             |                             |   |      |
| 177                 | 174                                     | <b>Conoco Phillips</b>                                                                        | AR/01/20140805/0001                        | F038-12/INV018/VIII/2014                         | 2014                           |   |             |                             |   |      |
| 178                 | 175                                     | <b>Conoco Phillips</b>                                                                        | AR/01/20140901/0001                        | F038-12/INV019/IX/2014                           | 2014                           |   |             |                             |   |      |
| 179                 | 176                                     | <b>Conoco Phillips</b>                                                                        | AR/01/20140919/0001                        | F038-12/INV020/IX/2014                           | 2014                           |   |             |                             |   |      |
| 180                 | 177                                     | <b>Conoco Phillips</b>                                                                        | AR/01/20141103/0001                        | F038-11/INV008/L/2015                            | 2015                           |   |             |                             |   |      |
| 181                 | 178                                     | Hess (Indonesia-Pangkah) Ltd                                                                  | AR/01/20141119/0001                        | F034-12/INV0024/XI/14                            | 2014                           |   |             |                             |   |      |
| 182                 | 179                                     | Hess (Indonesia-Pangkah) Ltd                                                                  | AR/01/20141119/0002                        | F034-12/INV0025/XI/14                            | 2014                           |   |             |                             |   |      |
| 183                 | 180                                     | Hess (Indonesia-Pangkah) Ltd                                                                  | AR/01/20141119/0003                        | F034-12/INV0026/XI/14                            | 2014                           |   |             |                             |   |      |
| 184                 | 181                                     | <b>Conoco Phillips</b>                                                                        | AR/01/20141120/0001                        | F038-12/INV020/XI/2014                           | 2014                           |   |             |                             |   |      |
| 185                 | 182                                     | <b>Conoco Phillips</b>                                                                        |                                            | AR- DN NO. CPGL-D-1412-006F038-12/INV020/IX/2014 | 2014                           |   |             |                             |   |      |
| 186                 | 183                                     | Hess (Indonesia-Pangkah) Ltd                                                                  | AR/01/20150112/0001                        | F034-12/INV0027/I/15                             | 2014                           |   |             |                             |   |      |
| 187                 | 184                                     | PT. Pembangkitan Jawa Bali                                                                    | AR/01/20150116/0001                        | F069-13/INV002/L/15                              | 2015                           |   |             |                             |   |      |
| 188                 | 185                                     | <b>PGN SAKA</b>                                                                               | AR/01/20160624/0001                        | F034-12/INV039/VL/16                             | 2016                           |   |             |                             |   | ٠    |
|                     |                                         | 2011 2012 2013 2014 2015 2016 2011-2016                                                       | $\circledR$                                | $\frac{1}{2}$                                    |                                |   |             |                             | ٠ |      |
| Ready               |                                         |                                                                                               |                                            |                                                  |                                |   | 凹           |                             |   | 1009 |
|                     |                                         | tΠ<br>$\mathbf{r}$                                                                            | ×II<br>wĒ                                  |                                                  |                                |   |             | 8:10 PM<br>ENG<br>8/20/2017 |   |      |

**Gambar III.5 Arsip Data Piutang Periode 2011-2016.**

Sumber: Data diolah oleh praktikan

 $\overline{a}$ 

Gambar III.5 menggambarkan tentang bagaimana praktikan diminta untuk memasukkan arsip data piutang PT Klaras Pusaka Internasional, baik

<sup>9</sup> http://iaiglobal.or.id/v03/standar-akuntansi-keuangan/pencabutan-sak

yang telah dilunasi pihak terutang maupun yang belum ke dalam Microsoft Office Excel. Hal tersebut dilakukan agar data piutang yang terjadi pada periode tahun 2011 – 2016 lebih terorganisir dan sistematis, sehingga ketika suatu saat dibutuhkan oleh perusahaan akan lebih mudah untuk dicari arsip datanya karena terkomputerisasi. Berikut merupakan tahapan dalam memasukkan arsip data piutang ke dalam Microsoft Office Excel:

- 1) Siapkan seluruh arsip map yang berisikan data piutang pada periode tahun  $2011 - 2016$ .
- 2) Buat penomoran berupa angka 1 185 (sesuai jumlah map) di Microsoft Office Word, kemudian dicetak.
- 3) Penomoran berupa angka yang sebelumnya telah dicetak, kemudian dipotong.
- 4) Ketikkan dan urutkan arsip data piutang berdasarkan nama debitur, kode arsip map *Account Receivables* (*AR*), nomor *invoices*, tahun transaksi terjadi.
- 5) Rekatkan cetakan angka ke bagian kanan atas map yang berisikan arsip data piutang tersebut sesuai urutan data yang telah diketikkan ke Microsoft Office Excel.
- 6) Rapikan kembali dan urutkan map yang berisi arsip data piutang ke rak berdasarkan penomoran angka yang telah direkatkan pada map tersebut.

# **6. Memasukkan Arsip Data Rekening Koran Periode 2012 – 2017 Bank ke dalam Microsoft Office Excel**

Dalam dunia perbankan, rekening koran merupakan ringkasan transaksi keuangan yang telah terjadi dalam periode tertentu pada rekening bank yang dimiliki oleh individu atau perusahaan di lembaga keuangan<sup>10</sup>. Dalam hal ini, rekening koran memuat semua aktivitas rekening seperti tabungan, debit atau kredit, yang diperlukan oleh bank atau kreditur sebagai bukti bahwa pemilik rekening mempunyai penghasilan atau arus kas.

| 圓                                  |                            | $\ddot{\sigma}$ .<br><b>CP</b>                                                              |                                                                                                    |                                | DAY 24-25 - REKENING KORAN BANK - Excel                                     |                                           |                                                   |                                                          |                                                                           |                                        | 固                                                                              | 戶                        | $\boldsymbol{\mathsf{x}}$ |  |
|------------------------------------|----------------------------|---------------------------------------------------------------------------------------------|----------------------------------------------------------------------------------------------------|--------------------------------|-----------------------------------------------------------------------------|-------------------------------------------|---------------------------------------------------|----------------------------------------------------------|---------------------------------------------------------------------------|----------------------------------------|--------------------------------------------------------------------------------|--------------------------|---------------------------|--|
|                                    | File                       | Home<br>Insert                                                                              | Formulas Data<br>Page Layout                                                                                                    | View<br>Review                 | Q Tell me what you want to do.<br>Add-Ins                                   |                                           |                                                   |                                                          |                                                                           | vitaoktaviyantiputri@gmail.com Q Share |                                                                                |                          |                           |  |
| AD10                               | $\overline{ \mathcal{J} }$ | <b>P</b><br>Table<br>PivotTable Recommended<br>PivotTables<br>Tables<br>$x = 1$<br>$\times$ | L <sup>&gt;</sup> Shapes *<br><b>T</b> SmartArt<br>Pictures Online<br>Pictures <b>@</b> + Screenshot +<br>Illustrations<br>fx<br>$\mathcal{A}$ | Store<br>My Add-ins<br>Add-ins | 由上古。<br>$\overline{\mathbb{R}}$<br>款·曲·指<br>Recommended<br>Charts<br>Charts | $\blacksquare$<br>D - Le - R - PivotChart | M<br>W<br>3D<br>Line<br>Map -<br><b>I'v</b> Tours | $n_{\rm H}$<br>ili.<br>Column Win/<br>Loss<br>Sparklines | $\mathbb{R}$<br>$-0.000$<br>Slicer Timeline Hyperlink<br>Links<br>Filters | Text                                   | $\rightarrow$<br>$\Omega$ Symbol<br>Header<br>đ<br>Box & Footer<br>Text        | TL Equation -<br>Symbols |                           |  |
|                                    |                            |                                                                                             |                                                                                                    |                                |                                                                             |                                           |                                                   |                                                          |                                                                           |                                        |                                                                                |                          |                           |  |
| $\mathcal{A}$                      | $\mathsf{A}$               | B                                                                                           | $\mathsf{C}$                                                                                                    | D                              | E                                                                           | <b>AD</b>                                 | AE                                                | AF                                                       | AG                                                                        | AH                                     | AI                                                                             | $\mathsf{A}$             |                           |  |
| $\mathbf 1$                        |                            |                                                                                             |                                                                                                    |                                | Mata Uang                                                                   |                                           |                                                   |                                                          |                                                                           |                                        |                                                                                |                          |                           |  |
| $\mathbf{2}% ^{T}(\mathbf{1}_{T})$ | No.                        |                                                                                             | No. Rekening                                                                                                    |                                |                                                                             | Januari                                   |                                                   |                                                          | Februari                                                                  | Maret                                  |                                                                                |                          |                           |  |
| $\overline{\mathbf{3}}$            |                            | Bank                                                                                        |                                                                                                    | <b>IDR</b>                     | <b>USD</b>                                                                  | Ada/Tidak<br>ada                          | Saldo                                             | Ada/Tidak<br>ada                                         | Saldo                                                                     | Ada/Tidak<br>ada                       | Saldo                                                                          | Ada/Tidak<br>ada         |                           |  |
| 5                                  | 1                          | <b>Bank Mandiri</b>                                                                         | 101-00-0660121-3                                                                                                    | <b>IDR</b>                     |                                                                             | <b>ADA</b>                                | 7,514,764.16                                      | <b>ADA</b>                                               | 1,055,588.89                                                              | ADA                                    | 2,384,027.52                                                                   | <b>ADA</b>               |                           |  |
|                                    | $\overline{2}$             | <b>Bank Mandiri</b>                                                                         | 101-00-0660722-8                                                                                                    |                                | <b>USD</b>                                                                  | <b>ADA</b>                                | 1,400.93                                          | <b>ADA</b>                                               | 2.021.10                                                                  | <b>ADA</b>                             | 2,022.20                                                                       | <b>ADA</b>               |                           |  |
| $\overline{7}$                     | в                          | <b>Bank Mandiri</b>                                                                         | 101-00-0479787-2                                                                                                    |                                | <b>USD</b>                                                                  | <b>ADA</b>                                | 2.194.99                                          | <b>ADA</b>                                               | 2.189.37                                                                  | <b>ADA</b>                             | 2,183.75                                                                       | ADA                      |                           |  |
| 8                                  | ۵                          | <b>Bank Mandiri</b>                                                                         | 101-00-0999710-5                                                                                                    | <b>IDR</b>                     |                                                                             | <b>ADA</b>                                | 3,964,449,430.70                                  | <b>ADA</b>                                               | 1,303,786,745.29                                                          | <b>ADA</b>                             | 1,905,609,812.73                                                               | <b>ADA</b>               |                           |  |
| 9                                  | $\overline{\mathbf{5}}$    | <b>Bank Mandiri</b>                                                                         | 101-00-0463975-1                                                                                                    | <b>IDR</b>                     |                                                                             | <b>ADA</b>                                | 1.621.462.92                                      | <b>ADA</b>                                               | 3,484,288.91                                                              | <b>ADA</b>                             | 3,153,288.91                                                                   | <b>ADA</b>               |                           |  |
| 10                                 | 6                          | <b>Bank Mandiri</b>                                                                         | 101-00-0672590-5                                                                                                    |                                | <b>USD</b>                                                                  |                                           |                                                   |                                                          |                                                                           |                                        |                                                                                |                          |                           |  |
| 11                                 | ۵                          | <b>Bank Mandiri</b>                                                                         | 101-00-0672589-7                                                                                                    | <b>IDR</b>                     |                                                                             | <b>ADA</b>                                | 5,291,213.14                                      | <b>ADA</b>                                               | 1,293,608.40                                                              | <b>ADA</b>                             | 1,599,506.94                                                                   | <b>ADA</b>               |                           |  |
| 12                                 | ε                          | <b>Bank Mandiri</b>                                                                         | 101-00-0099971-2                                                                                                    | <b>IDR</b>                     |                                                                             | <b>ADA</b>                                | 1,469,000.00                                      | <b>ADA</b>                                               | 1,469,000.00                                                              | <b>ADA</b>                             | 1,469,000.00                                                                   |                          |                           |  |
| 13                                 | 9                          | <b>Bank Mandiri</b>                                                                         | 101-00-0630244-0                                                                                                    | <b>IDR</b>                     |                                                                             |                                           |                                                   |                                                          |                                                                           |                                        |                                                                                |                          |                           |  |
| 14                                 | 10 <sub>10</sub>           | <b>Bank Mandiri</b>                                                                         | 101-00-0638380-4                                                                                                    | <b>IDR</b>                     |                                                                             |                                           |                                                   |                                                          |                                                                           |                                        |                                                                                |                          |                           |  |
| 15                                 | 11                         | <b>Bank Mandiri</b>                                                                         | 101-00-0436379-0                                                                                                    | <b>IDR</b>                     |                                                                             |                                           |                                                   |                                                          |                                                                           |                                        |                                                                                |                          |                           |  |
| 16                                 | 12                         | <b>Bank Mandiri</b>                                                                         | 101-00-0681199-4                                                                                                    | <b>IDR</b>                     |                                                                             |                                           |                                                   |                                                          |                                                                           |                                        |                                                                                |                          |                           |  |
| 17                                 | 13                         | <b>Bank BNI</b>                                                                             | 0189775948                                                                                                    |                                | <b>USD</b>                                                                  | <b>ADA</b>                                | 1,232.26                                          | <b>ADA</b>                                               | 1,229.78                                                                  | <b>ADA</b>                             | 1,227.30                                                                       | <b>ADA</b>               |                           |  |
| 18                                 | 14                         | Bank BNI                                                                                    | 0192215948                                                                                                    |                                | <b>USD</b>                                                                  |                                           |                                                   |                                                          |                                                                           |                                        |                                                                                |                          |                           |  |
| 19                                 | 15                         | <b>Bank Muamalat</b>                                                                        | 0000338873                                                                                                    | <b>IDR</b>                     |                                                                             | <b>ADA</b>                                | 64,420,946.00                                     | <b>ADA</b>                                               | 2,823,684.00                                                              | <b>ADA</b>                             | 1,941,219.00                                                                   | <b>ADA</b>               |                           |  |
| 20                                 | 16                         | <b>Bank Muamalat</b>                                                                        | 0000478629                                                                                                    |                                | <b>USD</b>                                                                  | <b>ADA</b>                                | 189,303.49                                        | ADA                                                      | 157,750.67                                                                | ADA                                    | 38,100.73                                                                      | ADA                      |                           |  |
|                                    | $21 \ 17$                  | <b>Bank Muamalat</b>                                                                        | 3010040051                                                                                                    |                                | <b>USD</b>                                                                  | <b>ADA</b>                                | 1,221.51                                          | <b>ADA</b>                                               | 1,219.51                                                                  | <b>ADA</b>                             | 8,525.74                                                                       | <b>ADA</b>               | ÷.                        |  |
| ÷                                  |                            | Sheet1<br>$\circledast$                                                                     |                                                                                                    |                                |                                                                             |                                           | $\pm$ $\pm$                                       |                                                          |                                                                           |                                        |                                                                                | ٠                        |                           |  |
| Ready                              |                            |                                                                                             |                                                                                                    |                                |                                                                             |                                           |                                                   |                                                          |                                                                           | 田<br>回                                 | 凹                                                                              | $+ 100%$                 |                           |  |
| Ŧ                                  |                            | e<br>$\circ$<br>$\Box$                                                                      | a.<br><b>Press</b>                                                                                                    | n                              | ×<br>w                                                                      |                                           |                                                   |                                                          |                                                                           |                                        | 7:43 PM<br>$\land$ $\blacksquare$ $\uparrow$ $\land$ $\qquad$ ENG<br>8/20/2017 | 喝                        |                           |  |

**Gambar III.6 Arsip Data Rekening Koran Bank Periode 2012 – 2017.** 

Sumber: Data diolah oleh praktikan

Gambar III.6 menggambarkan tentang bagaimana praktikan diminta untuk memasukkan arsip data rekening koran bank yang dimiliki PT Klaras Pusaka Internasional ke dalam Microsoft Office Excel. Hal tersebut dilakukan agar data transaksi yang terekam dalam rekening koran bank pada

<sup>10</sup> https://id.m.wikipedia.org/wiki/Rekening\_koran

periode tahun 2012 – 2017 lebih terorganisir dan sistematis, sehingga ketika suatu saat dibutuhkan oleh perusahaan akan lebih mudah untuk dicari arsip datanya karena terkomputerisasi. Berikut merupakan tahapan dalam arsip data rekening koran bank ke dalam Microsoft Office Excel:

- 1) Siapkan seluruh arsip map yang berisikan data rekening koran bank pada periode tahun 2012 – 2017.
- 2) Ketikkan dan urutkan arsip data rekening koran bank berdasarkan nama bank, nomor rekening, jenis mata uang, rekapan transaksi tiap bulan (ada/tidak ada) ke dalam Microsoft Office Excel.
- 3) Rapikan kembali dan urutkan arsip data rekening koran bank ke dalam map untuk kemudian diletakkan ke dalam lemari.
- **7. Merekapitulasi Arsip Data Pajak Tahun 2012 ke dalam Microsoft Office Excel**

| 圓<br>ь                                                                                                    | DF1                                                                                                    |                                               |                               |                                                      |                                                 |                                                             |                                                                                                    |                                                  |  |
|----------------------------------------------------------------------------------------------------|----------------------------------------------------------------------------------------------------|-----------------------------------------------|-------------------------------|------------------------------------------------------|-------------------------------------------------|-------------------------------------------------------------|----------------------------------------------------------------------------------------------------|--------------------------------------------------|--|
| File<br>Home<br>Insert<br>Page Layout                                                                                                    | Formulas<br>Data Review                                                                                       | Add-Ins Q Tell me what you want to do<br>View |                               |                                                      |                                                 |                                                             | vitaoktaviyantiputri@gmail.com                                                                                          | A Share                                          |  |
| $x + 1$<br>Calibri<br>En Copy -<br>Paste<br>B I U<br>Format Painter<br>Clipboard<br>Font<br>斥<br>$\times$<br>G22<br>$\mathbb{R}^+$<br>Ŀ<br>$\checkmark$<br>$_{\rm w}$ | $\cdot$ 11 $\cdot$ A A $\equiv$ $\equiv$<br>$\frac{30}{2}$<br>$=$<br>$\equiv \equiv \equiv \equiv$<br>$- A -$ | Wrap Text<br>Alignment<br>$\sqrt{2}$          | General<br>$5 - %9$<br>Number | $6.0^{+0.00}_{-0.00}$<br>Conditional<br>Formatting * | Format<br>$C$ ell<br>Table - Styles -<br>Styles | $\leftarrow$<br>ш<br>Ħ.<br>Delete Format<br>Insert<br>Cells | $\Sigma$ AutoSum -<br>$A_{\nabla}$<br>$\overline{+}$ Fill -<br>Sort & Find &<br>Clear *<br>Filter - Select -<br>Editing |                                                  |  |
| A                                                                                                    | B                                                                                                    | $\mathsf{c}$                                  | D                             | Ε                                                    | F                                               | G                                                           | H                                                                                                    | $1 -$                                            |  |
| 6<br><b>WAJIB PAJAK/PENYETOR</b><br>$\overline{7}$                                                                                                    | <b>Mata Anggaran</b>                                                                                          | <b>Jenis Setor</b>                            | Masa/Tahun<br>Pajak           | <b>Tanggal</b><br>Pembayaran                         | <b>Jumlah Pembayaran</b>                        |                                                             |                                                                                                    |                                                  |  |
| PT.Vale Indonesia Tbk<br>8                                                                                                    | 411211-PPN Dalam Negeri                                                                                       | 900                                           | $Feb-12$                      |                                                      | 13-Mar-12 Rp 21,858,328.00                      |                                                             |                                                                                                    |                                                  |  |
| PT.Vale Indonesia Thk<br>$\mathbf{Q}$                                                                                                    | 411211-PPN Dalam Negeri                                                                                       | 900                                           | $Mar-12$                      |                                                      | 13-Apr-12 Rp 281,558,892.00                     |                                                             |                                                                                                    |                                                  |  |
| 10 PT.Pertamina EP                                                                                                    | 411211-PPN Dalam Negeri                                                                                       | 900                                           | $Mar-12$                      |                                                      | 13-Apr-12 Rp 172,857,360.00                     |                                                             |                                                                                                    |                                                  |  |
| 11 PT.Vale Indonesia Tbk                                                                                                    | 411211-PPN Dalam Negeri                                                                                       | 900                                           | Apr-12                        |                                                      | 11-May-12 Rp 137,363,345.00                     |                                                             |                                                                                                    |                                                  |  |
| 12 Kangean Energy Indonesia LTD                                                                                                    | 411211-PPN Dalam Negeri                                                                                       | 900                                           | Apr-12                        |                                                      | 15-May-12 Rp 10,607,168.00                      |                                                             |                                                                                                    |                                                  |  |
| PT.Vale Indonesia Tbk                                                                                                    | 411211-PPN Dalam Negeri                                                                                       | 900                                           | $May-12$                      |                                                      | 14-Jun-12 Rp 29,840,000.00                      |                                                             |                                                                                                    |                                                  |  |
| 14 PT.Pertamina EP                                                                                                    | 411211-PPN Dalam Negeri                                                                                       | 900                                           | $Mav-12$                      |                                                      | 14-Jun-12 Rp 256,686,300.00                     |                                                             |                                                                                                    |                                                  |  |
| Kangean Energy Indonesia LTD                                                                                                    | 411211-PPN Dalam Negeri                                                                                       | 900                                           | $Jun-12$                      | 13-Jul-12 Rp                                         | 6.209.940.00                                    |                                                             |                                                                                                    |                                                  |  |
| 16 PT.Vale Indonesia Tbk                                                                                                    | 411211-PPN Dalam Negeri                                                                                       | 900                                           | $Jun-12$                      |                                                      | 16-Jul-12 Rp 17,307,200.00                      |                                                             |                                                                                                    |                                                  |  |
| PT.Vale Indonesia Tbk<br>17                                                                                                    | 411211-PPN Dalam Negeri                                                                                       | 900                                           | $Jul-12$                      |                                                      | 13-Aug-12 Rp 210,327,612.00                     |                                                             |                                                                                                    |                                                  |  |
| 18 PT.Vale Indonesia Tbk                                                                                                    | 411211-PPN Dalam Negeri                                                                                       | 900                                           | $Jul-12$                      |                                                      | 13-Aug-12 Rp 127,453.767.00                     |                                                             |                                                                                                    |                                                  |  |
| Kangean Energy Indonesia LTD<br>19                                                                                                    | 411211-PPN Dalam Negeri                                                                                       | 900                                           | $Jul-12$                      | 14-Aug-12 Rp                                         | 1,476,720.00                                    |                                                             |                                                                                                    |                                                  |  |
| 20 PT.Vale Indonesia Tbk                                                                                                    | 411211-PPN Dalam Negeri                                                                                       | 900                                           | Aug-12                        |                                                      | 13-Sep-12 Rp 157,823,503.00                     |                                                             |                                                                                                    |                                                  |  |
| 21 PT.Vale Indonesia Tbk                                                                                                    | 411211-PPN Dalam Negeri                                                                                       | 900                                           | Aug-12                        | 13-Sep-12 Rp                                         | 98,319,293.00                                   |                                                             |                                                                                                    |                                                  |  |
| 22 Kangean Energy Indonesia LTD                                                                                                    | 411211-PPN Dalam Negeri                                                                                       | 900                                           | Aug-12                        | 14-Sep-12 Rp                                         | 14,379,830.00                                   |                                                             |                                                                                                    |                                                  |  |
| 23 PT. Pertamina Hulu Energi                                                                                                    | 411211-PPN Dalam Negeri                                                                                       | 900                                           | $Sep-12$                      |                                                      | 17-Sep-12 Rp 742,129,868.00                     |                                                             |                                                                                                    |                                                  |  |
| 24 PT. Pertamina Hulu Energi                                                                                                    | 411211-PPN Dalam Negeri                                                                                       | 900                                           | $Sen-12$                      |                                                      | 15-Oct-12 Rp 703,871,350.00                     |                                                             |                                                                                                    |                                                  |  |
| Kangean Energy Indonesia LTD<br>25                                                                                                    | 411211-PPN Dalam Negeri                                                                                       | 900                                           | $Sep-12$                      | 15-Oct-12 Rp                                         | 9,966,730.00                                    |                                                             |                                                                                                    |                                                  |  |
| 26 PT.Vale Indonesia Tbk                                                                                                    | 411211-PPN Dalam Negeri                                                                                       | 900                                           | $Oct-12$                      |                                                      | 13-Sep-12 Rp 181,036,868.00                     |                                                             |                                                                                                    |                                                  |  |
| SURAT TAGIHAN PAJAK PSL 21                                                                                                    | <b>SURAT PAKSA</b>                                                                                            | <b>REKENING KORAN BANK</b>                    |                               | <b>SURAT SETORAN PAJAK</b>                           | <b>BUKTI POTONG PPH 23</b>                      |                                                             | TANDA TERIMA SPT TAHUNAN                                                                                                | $\circledast$<br>$\rightarrow$<br>$\overline{4}$ |  |
| Ready                                                                                                    |                                                                                                    |                                               |                               |                                                      |                                                 |                                                             |                                                                                                    | 100%                                             |  |
| Ŧ<br>е<br>$\Box$<br>$n_{\rm m}$                                                                                                    | D<br>i.<br>$\blacksquare$                                                                                     | w∃                                            |                               |                                                      |                                                 |                                                             | ENG                                                                                                    | 11:13 PM<br>9/14/2017                            |  |

**Gambar III.7 Arsip Data Pajak Tahun 2012.**

Sumber: Data diolah oleh praktikan

Gambar III.7 menggambarkan tentang bagaimana praktikan diminta untuk merekapitulasi arsip data pajak tahun 2012 atas nama PT Klaras Pusaka Internasional ke dalam Microsoft Office Excel. Hal tersebut dilakukan sebab Direktorat Jendral Pajak menyampaikan surat permohonan terkait pemeriksaan data pajak yang dimiliki oleh PT Klaras Pusaka Internasional selama masa pajak Januari hingga Desember tahun 2012. Berikut merupakan tahapan dalam memasukkan arsip data pajak tahun 2012 ke dalam Microsoft Office Excel:

- 1) Praktikan diminta untuk mencari arsip data terkait pajak selama tahun 2012 di seluruh bagian rak khusus *tax* yang terletak dalam ruangan *Accounting and Tax Section*.
- 2) Setelah data pajak selama tahun 2012 telah ditemukan, praktikan diminta untuk memasukkan data terkait ke dalam Microsoft Office Excel.
- 3) Ketikkan arsip data terkait pajak diantaranya: Bukti Penerimaan Negara, Surat Tagihan Pajak (STP) Penghasilan Pasal 21, Surat Tagihan Pajak (STP) Penghasilan Pasal 23, Surat Paksa, Surat Setoran Pajak (SSP), Bukti Potong PPh Pasal 23, dan Tanda Terima Surat Pemberitahuan (SPT) Tahunan.

#### **C. Kendala Yang Dihadapi**

Dalam melaksanakan Praktik Kerja Lapangan (PKL) pada *Finance and Accounting Department* di Kantor Pusat PT Klaras Pusaka Internasional selama 40 (empat puluh) hari kerja terdapat beberapa kendala yang dihadapi oleh praktikan, baik kendala internal maupun kendala eksternal. Adapun beberapa kendala tersebut adalah sebagai berikut:

### **1. Kendala Internal**

Kendala yang dihadapi berasal dari dalam diri praktikan (kendala internal) adalah sebagai berikut:

- a. Kemampuan praktikan dalam berkomunikasi dan berinteraksi dengan karyawan dalam lingkungan kerja PT Klaras Pusaka Internasional tergolong kurang baik, sehingga dalam beberapa hari di minggu pertama praktikan masih segan dan kurang leluasa untuk bertanya maupun meminta bimbingan dengan karyawan di *Finance and Accounting Department* jika terdapat pekerjaan yang kurang dipahami oleh praktikan.
- b. Terdapat beberapa istilah dalam keuangan, akuntansi, perpajakan, maupun industri minyak dan gas bumi yang digunakan oleh PT Klaras Pusaka Internasional dalam pelaksanaan pekerjaan yang masih belum diketahui oleh praktikan, seperti *loan payment, cash advance, drop petty cash, e-billing, fabrication service,* EPCI dan lain-lain.
- c. Penggunaan *software* Sinkronsoft Klaras Pusaka Internasional yang diterapkan oleh pihak perusahaan dalam pelaksanaan pekerjaan belum pernah dikenal dan dioperasikan sebelumnya oleh praktikan.

### **2. Kendala Eksternal**

Kendala yang dihadapi berasal dari luar diri praktikan (kendala eksternal) adalah sebagai berikut:

- a. Laptop yang disediakan oleh PT Klaras Pusaka Internasional kepada praktikan sebagai alat penunjang pekerjaan sering mengalami masalah teknis, seperti baterai laptop yang tergolong cepat habis dan sistem laptop yang lamban atau *hang*.
- b. Jaringan atau koneksi internet yang tersambung melalui *wifi* cenderung kurang memadai untuk beberapa waktu tertentu.
- c. *Software* Sinkronsoft Klaras Pusaka Internasional yang tergolong masih kurang memadai, seperti mengalami *hang* apabila sedang memasukkan data ke sistem dalam kuantitas yang banyak, tidak dapat *login* ke *software* Sinkronsoft Klaras Pusaka Internasional dalam beberapa waktu, dan tingginya tingkat ketergantungan *software* Sinkronsoft Klaras Pusaka Internasional terhadap koneksi internet.

#### **D. Cara Mengatasi Kendala**

Walaupun pada saat pelaksanaan Praktik Kerja Lapangan (PKL) pada *Finance and Accounting Department* di PT Klaras Pusaka Internasional terdapat beberapa kendala, baik kendala internal maupun kendala eksternal yang harus dihadapi oleh praktikan, namun praktikan tetap dapat menyelesaikan pekerjaan yang dibebankan kepadanya dengan baik dan lancar. Adapun beberapa cara yang dilakukan oleh praktikan dalam mengatasi kendala yang dihadapi adalah sebagai berikut:

### **1. Cara Mengatasi Kendala Internal**

Cara mengatasi kendala yang dihadapi oleh praktikan yang berasal dari dalam diri praktikan (kendala internal) adalah sebagai berikut:

- a. Komunikasi yang efektif adalah penting bagi semua organisasi. Oleh karena itu, para pimpinan organisasi dan para komunikator dalam organisasi perlu memahami dan menyempurnakan kemampuan komunikasi mereka<sup>11</sup>. Berdasarkan teori tersebut, praktikan mengatasi kendala yang dihadapi dalam hal kemampuan berkomunikasi dan berinteraksi dengan berusaha menyempurnakan kemampuan komunikasinya yang dapat dibangun melalui cara yang praktikan anggap paling sederhana, yaitu senyum, salam dan sapa karyawan dalam lingkungan kerja PT Klaras Pusaka Internasional. Cara tersebut sedikit banyak akan membantu praktikan untuk mencairkan suasana kerja sehingga menjadi lebih akrab dalam melakukan interaksi kerja lainnya.
- b. Inisiatif adalah kemampuan berdasarkan data atau informasi yang tersedia, menemukan banyak kemungkinan jawaban dari suatu masalah, dimana penekanannya adalah pada kuantitas, ketepatgunaan, dan keragaman jawaban<sup>12</sup>. Berdasarkan teori tersebut, praktikan mengatasi kendala yang dihadapi dalam hal kurangnya pengetahuan terkait beberapa istilah dalam akuntansi, perpajakan, maupun industri minyak dan gas bumi yang digunakan oleh PT Klaras Pusaka Internasional dalam pelaksanaan pekerjaan, sehingga menuntut praktikan untuk aktif dengan mencari tahu sendiri melalui bantuan mesin pencari informasi yaitu, [https://www.google.co.id.](https://www.google.co.id/)

<sup>11</sup> Muhammad Arni, *Komunikasi Organisasi*, (Jakarta: Bumi Aksara, 2014), p. 01.

<sup>12</sup> Utami Munandar, *Pengembangan Kreativitas Anak Berbakat* (Jakarta: Rineka Cipta, 2014), p. 48.

c. Belajar yang sebaik-baiknya adalah dengan mengalami dan dalam mengalami itu pelajar menggunakan pancainderanya. Pancaindera tidak terbatas hanya indera penglihatan saja, tetapi juga berlaku bagi indera yang lain<sup>13</sup>. Berdasarkan teori tersebut, praktikan mengatasi kendala yang dihadapi dalam hal penggunaan *software* Sinkronsoft Klaras Pusaka Internasional yang diterapkan oleh pihak perusahaan dalam pelaksanaan pekerjaan yang belum pernah dikenal dan dioperasikan sebelumnya adalah melalui pengalaman belajar praktikan secara langsung dalam mengamati cara penggunaan *software* tersebut yang ditunjukkan dan diajarkan oleh Bapak Riwanto Marpaung Hamonangan selaku pembimbing Praktik Kerja Lapangan (PKL).

### **2. Cara Mengatasi Kendala Eksternal**

Cara mengatasi kendala yang dihadapi oleh praktikan yang berasal dari luar diri praktikan (kendala eksternal) adalah sebagai berikut:

- a. Dalam mengatasi kendala laptop yang sering mengalami masalah teknis, seperti baterai laptop yang tergolong cepat habis dan sistem laptop yang lamban atau *hang*, praktikan menyiasatinya dengan melakukan *charge* baterai laptop yang disediakan oleh PT Klaras Pusaka Internasional sepanjang pelaksanaan pekerjaan.
- b. Dalam mengatasi kendala jaringan atau koneksi internet yang tersambung melalui *wifi* kurang memadai untuk beberapa waktu tertentu, praktikan menyiasatinya dengan meminta izin pada Bapak

<sup>13</sup> Sumadi Suryabrata, *Psikologi Pendidikan*, Edisi 5 (Jakarta: PT Rajagrafindo, 2012), p. 231.

Riwanto Marpaung Hamonangan selaku pembimbing Praktik Kerja Lapangan (PKL) untuk menggunakan *hotspot wifi*nya, sehingga pekerjaan yang dibebankan kepada praktikan tetap dapat terlaksana dengan lancar.

c. Dalam mengatasi kendala *software* Sinkronsoft Klaras Pusaka Internasional yang kurang memadai, seperti mengalami *hang* apabila sedang memasukkan data ke sistem dalam kuantitas yang banyak, tidak dapat *login* ke *software* Sinkronsoft Klaras Pusaka Internasional dalam beberapa waktu, dan tingginya tingkat ketergantungan *software*  Sinkronsoft Klaras Pusaka Internasional terhadap koneksi internet, praktikan menyiasatinya dengan menunggu sistem *software* Klaras Pusaka Internasional sampai kembali normal dan memberikan laporan harian kepada Bapak Riwanto Marpaung Hamonangan selaku pembimbing praktikan terkait kendala sistem yang terjadi agar kemudian diajukan kepada dewan direksi terkait pembaharuan sistem *software* Klaras Pusaka Internasional tersebut.